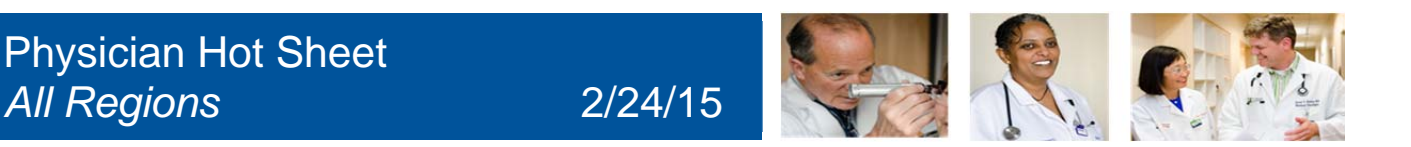

### **How to Utilize Quality Tab Inpatient-"Surgery"**

**What:** 1) The queries that address core measures will be consolidated into a distinct **\*Quality Tab\* on the**  Progress notes and Discharge Instructions.

2) New MRSA Positive query has been added to the **\*Quality Tab\***, for **California Only.**

**Why:** To improve the documentation of Quality Measures

\*NOTE: The Quality Directors from each region have been the key stakeholders directly involved in providing the information.

#### **Quality Measures**

- Required section that needs to be addressed daily.
- **Select the Quality Measure associated with the patient.**
- If the patient does not have any Quality Measures related diagnosis, you can use "Reviewed" to bypass the required field.

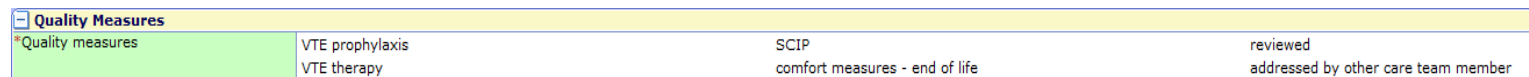

#### **Reason Cont. Inpt Stay, Central Lines Present, Urinary Catheter Present:**

Must be addressed daily, if it pertains to the patient's care.

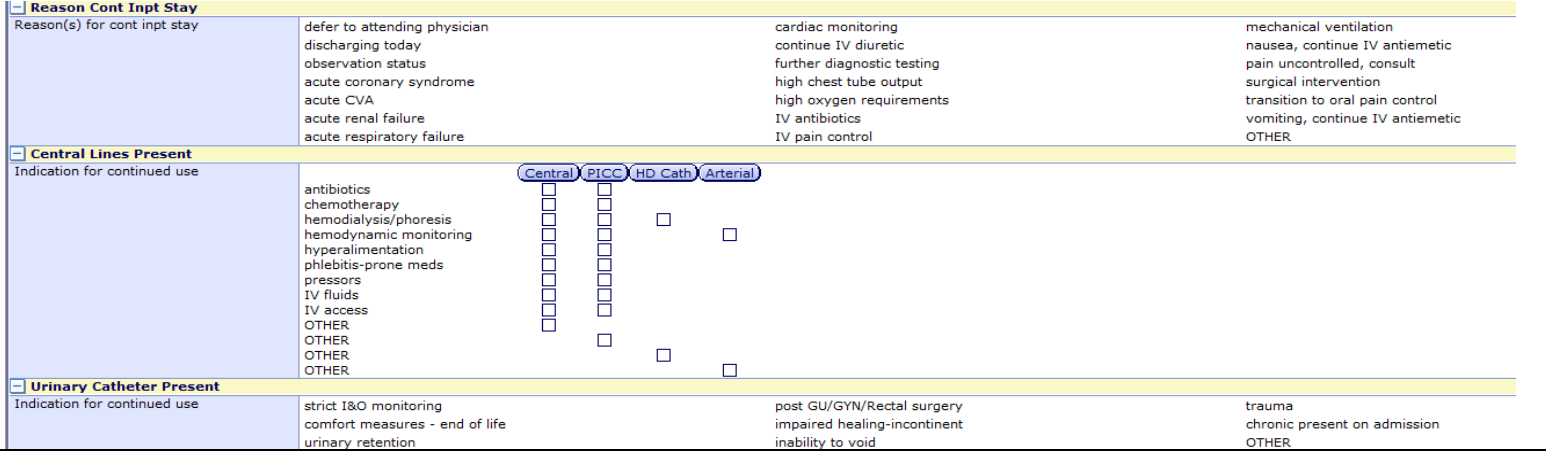

\*Note: The sections below needs to be addressed only once, it will recall the information to the next note but the provider is *responsible to update the information if any changes occur during the patient's stay.*

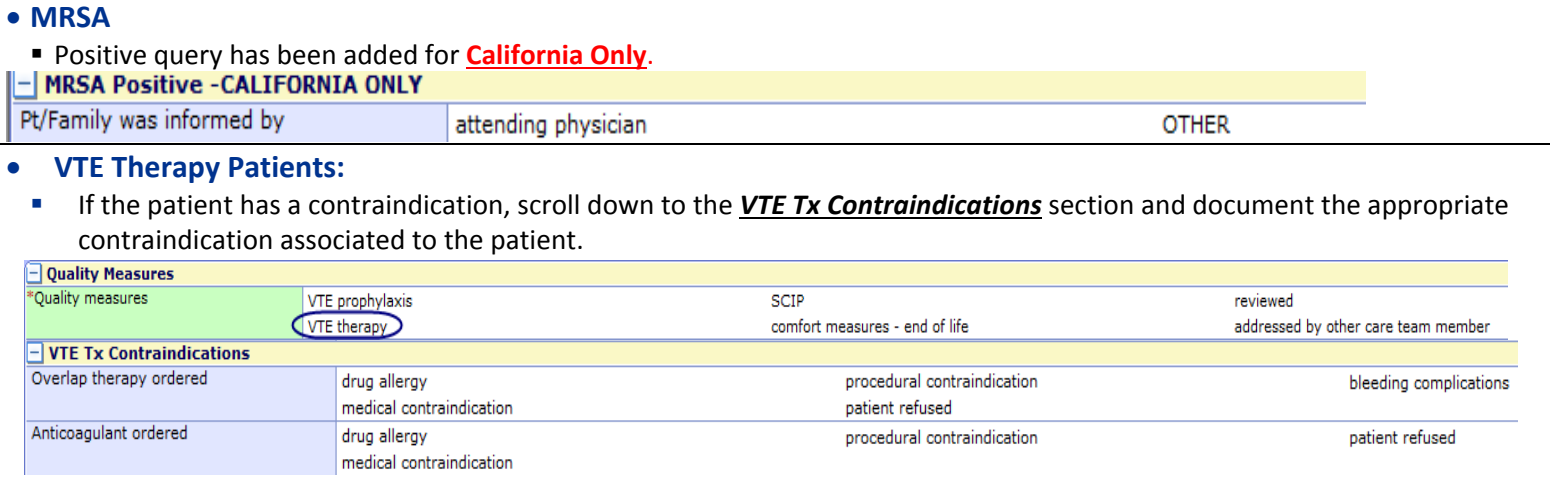

**Melanie Rubio: 714‐446‐5162**

 **CONTACT INFORMATION: For Quality Questions, Please contact: Greg Mercado: 714‐446‐5151 Paulette Fletcher‐Ext: 3609**

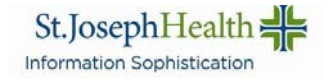

#### **VTE Prophylaxis Patients:**

#### If the patient has a contraindication, scroll down to the *VTE Prophylaxis* section and document the appropriate

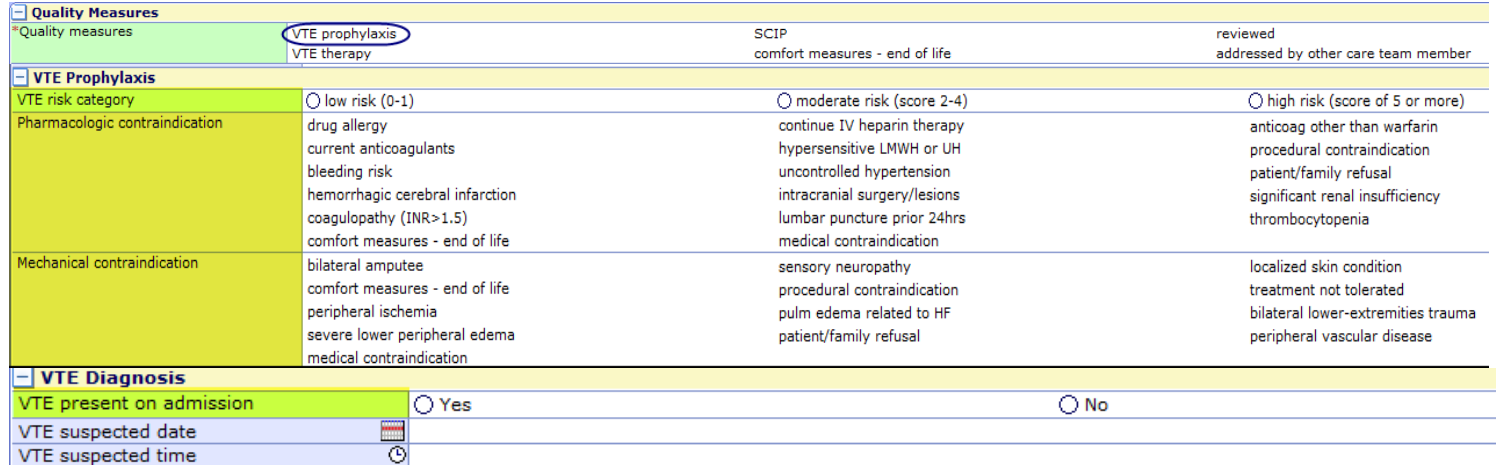

#### contraindication associated to the patient.

\*Note: The areas highlighted in yellow are information that is pre filled on the note from the VTE Risk Assessment order. See *order below, highlighted areas are pulled into the note:*

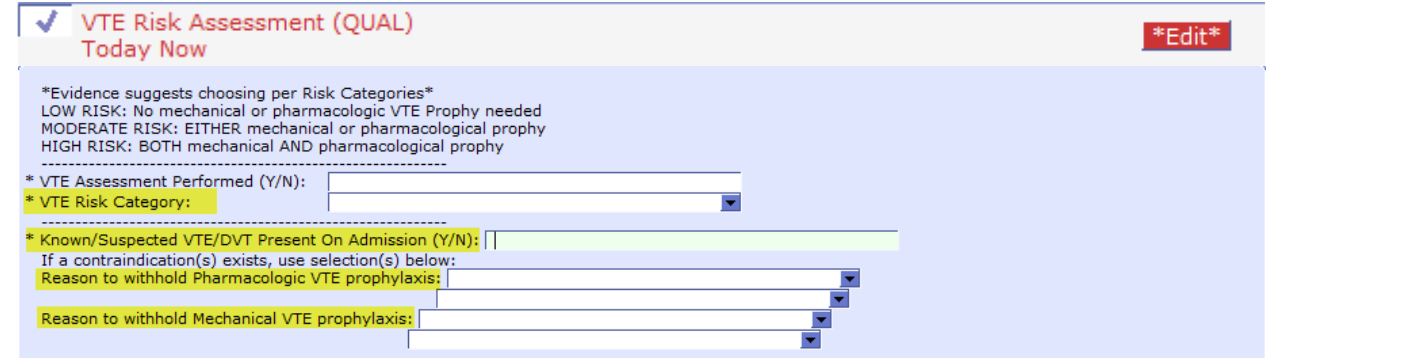

#### **SCIP (Surgical Care Improvement Project) Patients:**

If the patient has a contraindication, scroll down to the *SCIP Indications/Contraind* section and document the appropriate contraindication associated to the patient.

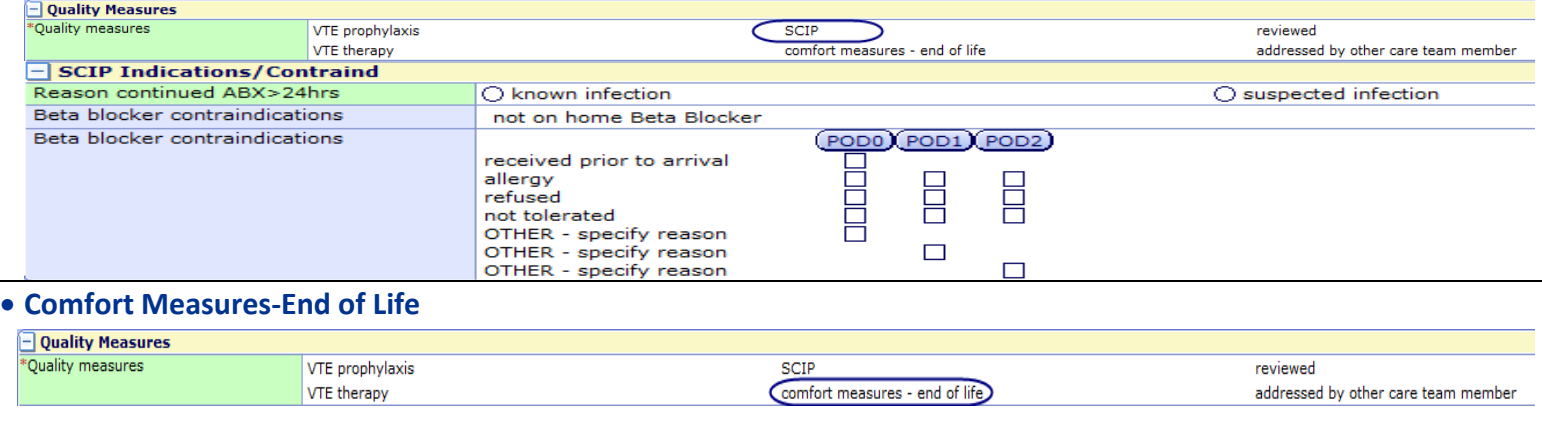

 **CONTACT INFORMATION: For Quality Questions, Please contact: Greg Mercado: 714‐446‐5151 Paulette Fletcher‐Ext: 3609**

St.JosephHealth Information Sophistication

**Melanie Rubio: 714‐446‐5162**

#### **Reviewed**

- May be utilized, if the patient does not have any Quality Measures related diagnosis.
- For notes entered on the next day, providers may select, "Reviewed" if they are satisfied with the response entered under the \***Quality**\* tab.

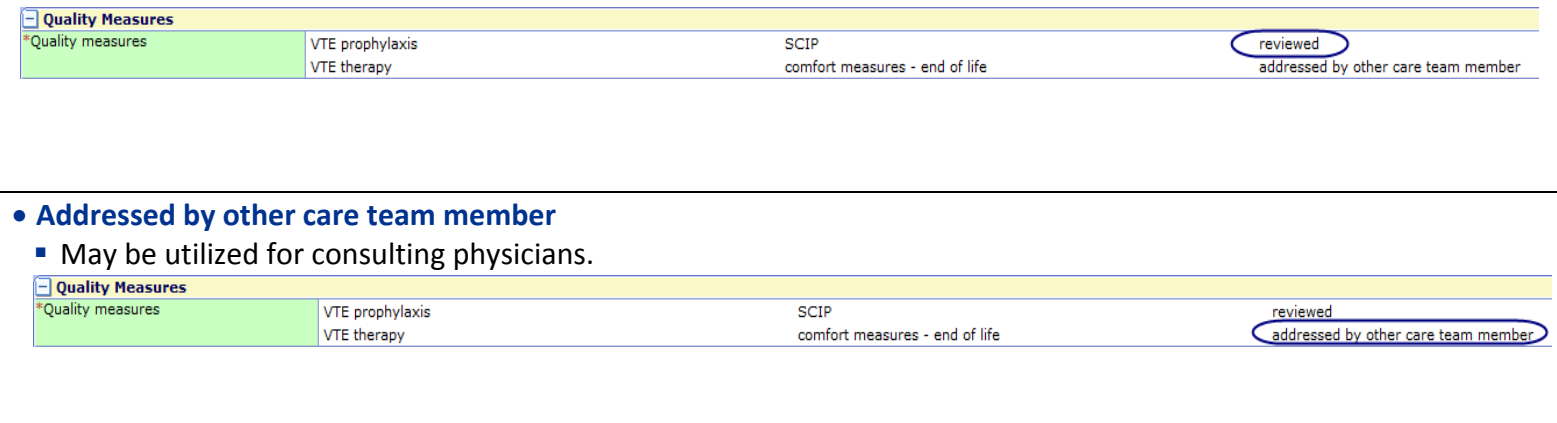

\*Note: It is important to remember that when you make a change to a Core Measure or Quality query, that it will appear across all subsequent notes for that patient. Thus it is important to review the query responses each day before you sign your note.

 **CONTACT INFORMATION: For Quality Questions, Please contact: Greg Mercado: 714‐446‐5151 Paulette Fletcher‐Ext: 3609**

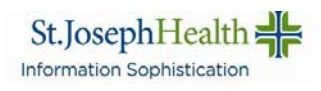

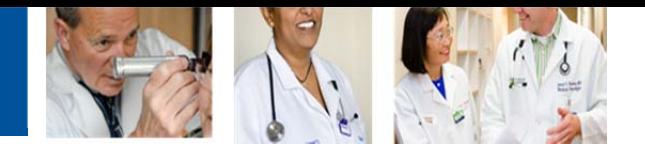

# **How to sign documents with \*required fields**

## **WHAT: Step by step Instructions to sign documents with required fields.**

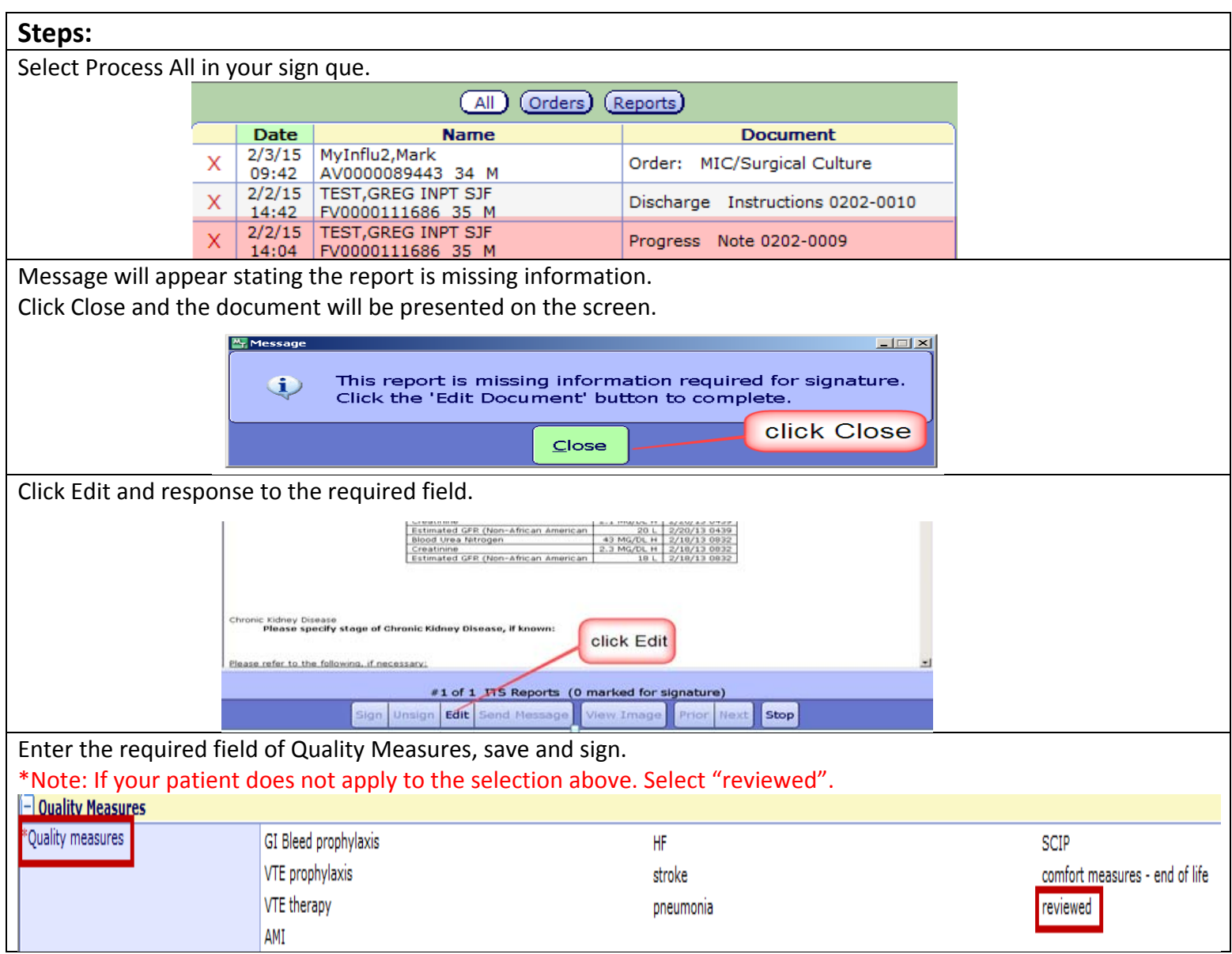

#### **CONTACT INFORMATION:**

**Greg Mercado**: 714‐446‐5151 **Melanie Rubio:** 714‐446‐5162

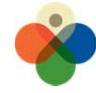

IT UTILITY COMPUTING

DATA DRIVEN STRATEGY<br>MEDITECH STANDARDIZATION St.JosephHealth = CovenantHealth Information Sophistication Information Sophistication